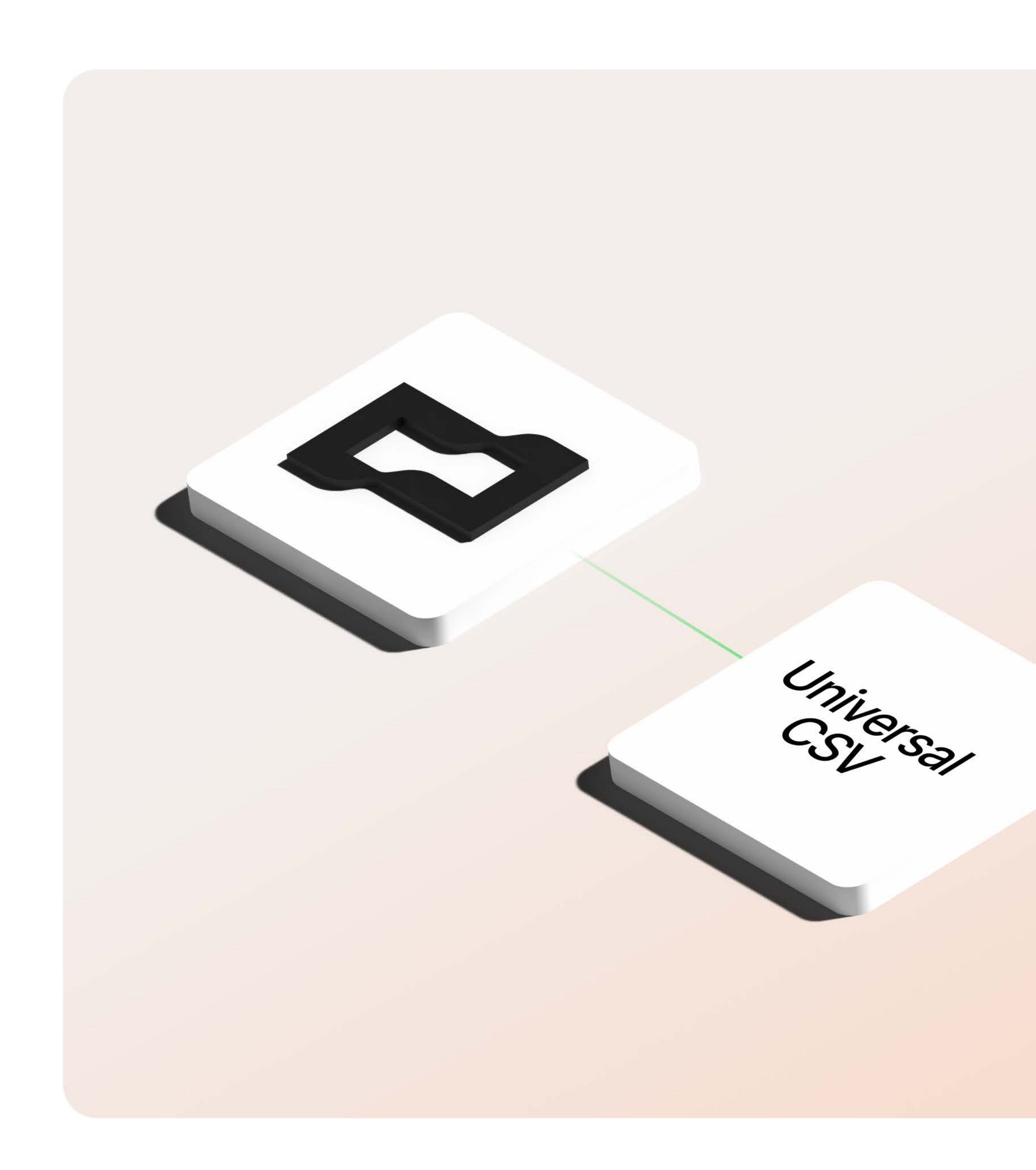

**Ed Brex** 

# **Universal CSV** integration technical guide

For admins

Version 1.1 March 2023

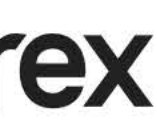

## Let's get started.

Dive deeper into the technical details of setting up your Universal CSV integration and learn how each feature works.

#### 03 **Integration details**

- 04 How does the integration work?
- 05 How is the integration set up?
- 06 How is data updated?
- 07 Integration glossary

#### **Capabilities** 08

- 09 Supported transactions and fields
- 10 Supported custom fields
- 11 Exporting expenses
- 12 Multi-entity enablement

#### 13 **Support**

# Integration details

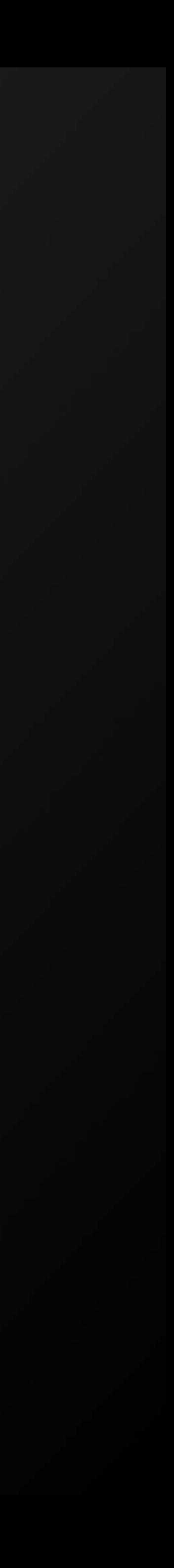

#### **Integration details**

## **How does the** integration work?

In addition to our direct ERP integrations, Brex offers a Universal CSV solution to save time categorizing and ordering transaction data for seamless importing into your ERP.

With Universal CSV, fields and field values are used for mapping and exporting into your accounting software - including GL account, department, class, merchants, project, etc. You can also create and save CSV templates that pre-align Brex accounting fields to your ERP platforms. There are pre-made CSV templates available for:

- Microsoft Dynamics 365
- Acumatica

## Days spent closing the books

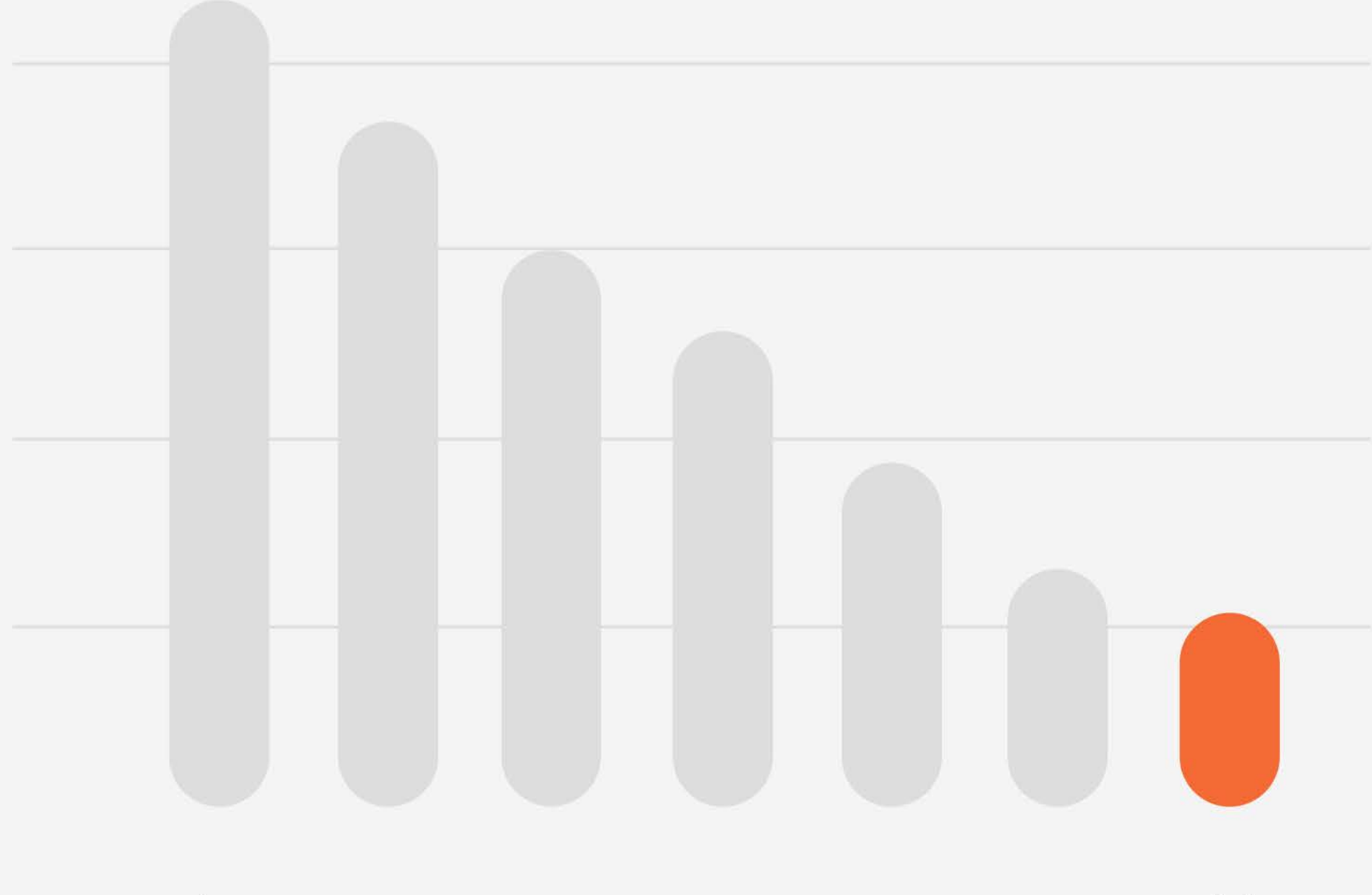

Jan

Jul

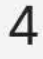

#### Integration

## How is the integration set up?

Setup instructions can be found in our Universal CSV integration . [guide](https://www.brex.com/support/universal-csv-integration-guide)

 $\Box$  Brex

Import and sync your GL accounting fields by connecting to your ERP. You can then review and export expenses directly to your ERP or download them as CSV files.

#### **O** Manually create accounting fields in Brex

Export CSV reports and upload them to the accounting software of your choice. You can also create custom fields to categorize your expenses any way you like.

### How would you like to set up your accounting?

#### Connect ERP and import accounting fields Recommended

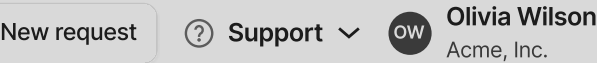

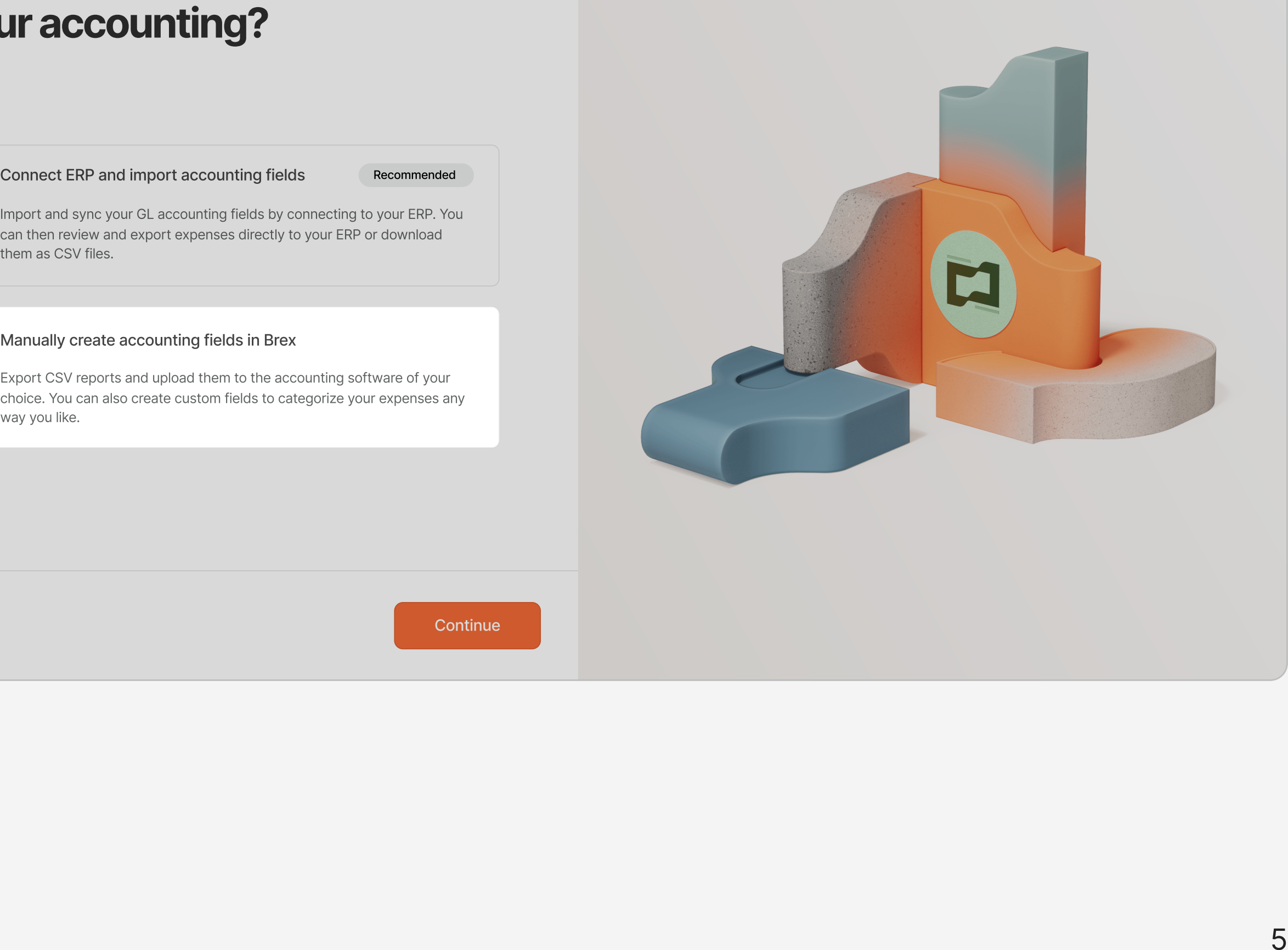

**Continue** 

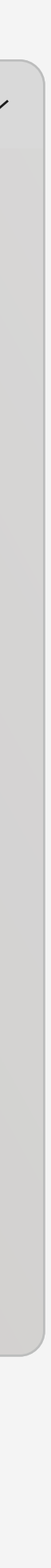

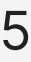

#### **Integration**

## **How is data** updated?

Universal CSV allows for Brex data to be manually exported, whenever needed, into your ERP system.

 $\square$  Brex

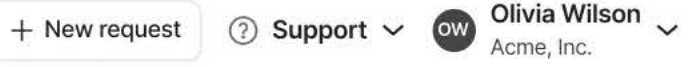

#### Start by adding your GL accounts to Brex

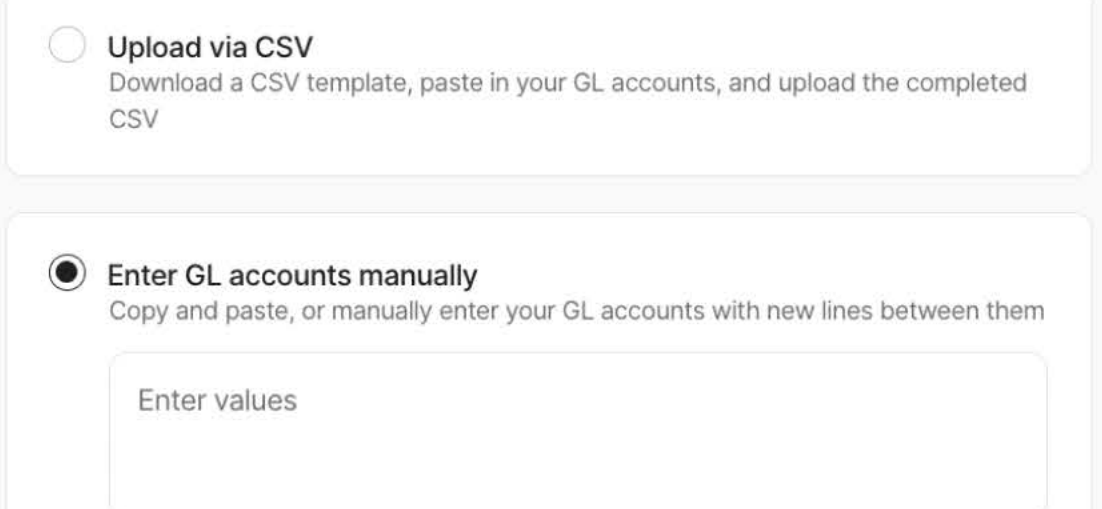

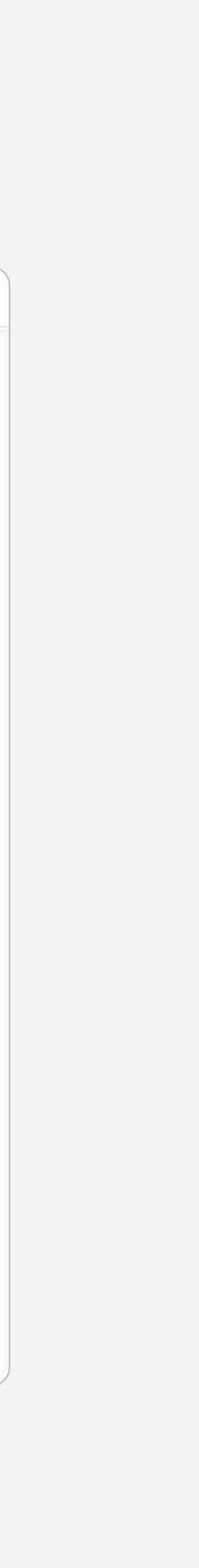

 $6\phantom{.}6$ 

#### Integration details

## Glossary: Brex terms

Please use this glossary to help you navigate through the new terms you may see while using Brex integrations.

- 
- 
- 
- 

#### Accounting fields

• Accounting fields are unique custom fields that you can create within your Brex dashboard. They work in tandem with fields brought over from your existing ERP integration like GL account.

• Use custom fields to categorize expenses across Brex with greater flexibility. Custom fields can be edited later, but they can only be exported via CSV. They will not be synced with your ERP.

#### **Collections**

Category mapping is the matching of Brex's default 48 categories with a corresponding general ledger (GL) account in your accounting software. Brex automatically categorizes your transactions, however, you can customize the mapping by going to Integrations > Manage > Categories in your Brex dashboard[.](https://www.brex.com/support/what-are-all-the-brex-merchant-categories) Learn more in our Help Center.

#### Category/category mapping

#### Cost center

#### **Department**

Cost centers are a type of classification that can be assigned to user profiles within your Brex account. These cost centers can be exported along with transaction data to your ERP system with Brex Empower.

[Create departments](https://www.brex.com/support/how-do-i-create-edit-and-delete-departments) from the Team tab of your dashboard and map them to your accounting software. Departments allow you to assign cardholders within your Brex account.

#### Locations

Map Brex locations to your ERP's locations with this integration field.

#### **Merchants**

Map merchants to your accounting software. Any mappings handled here will override the category mappings.

These are regular payments toward your Brex card.

#### Employee/card repayments

Occasionally, one of your employees may use their Brex card in error for a personal expense. If this occurs, you'll have the option of using our [employee](https://www.brex.com/support/how-do-employee-repayments-work)  [repayments](https://www.brex.com/support/how-do-employee-repayments-work) feature to prompt that employee to submit a repayment for their expense. Brex does not set your expense policy, so if an employee declines a repayment request or has not repaid a particular expense that you believe should be repaid, that's a discussion that would not be facilitated by the Brex platform.

7

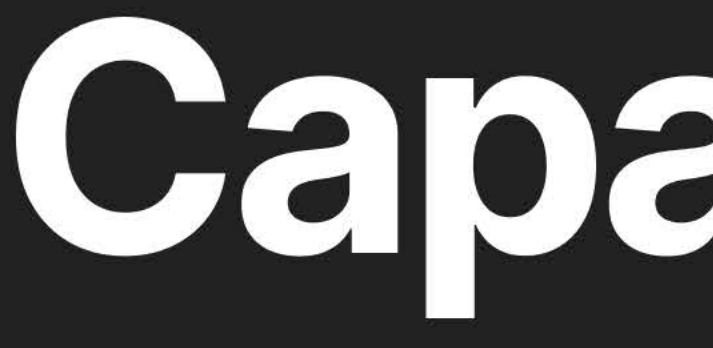

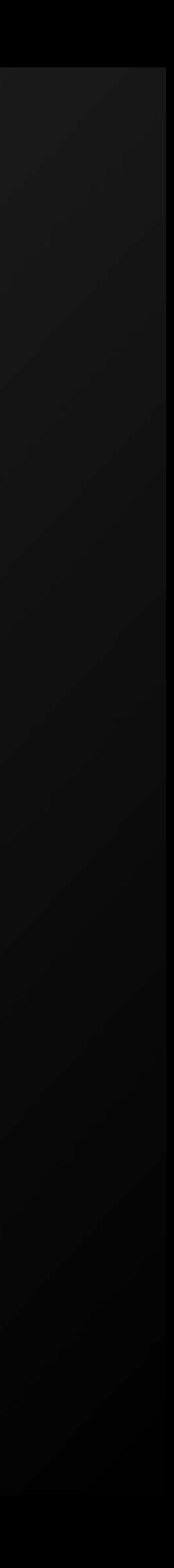

# Supported<br>transactions and **fields**

 $\Box$  $\bigoplus$ 圓

**Bre** 

囝  $\Box$ 

GL a

Depa

**Class** 

Venc

Loca

### **Transactions supported**

Brex currently offers alignment with these transaction types:

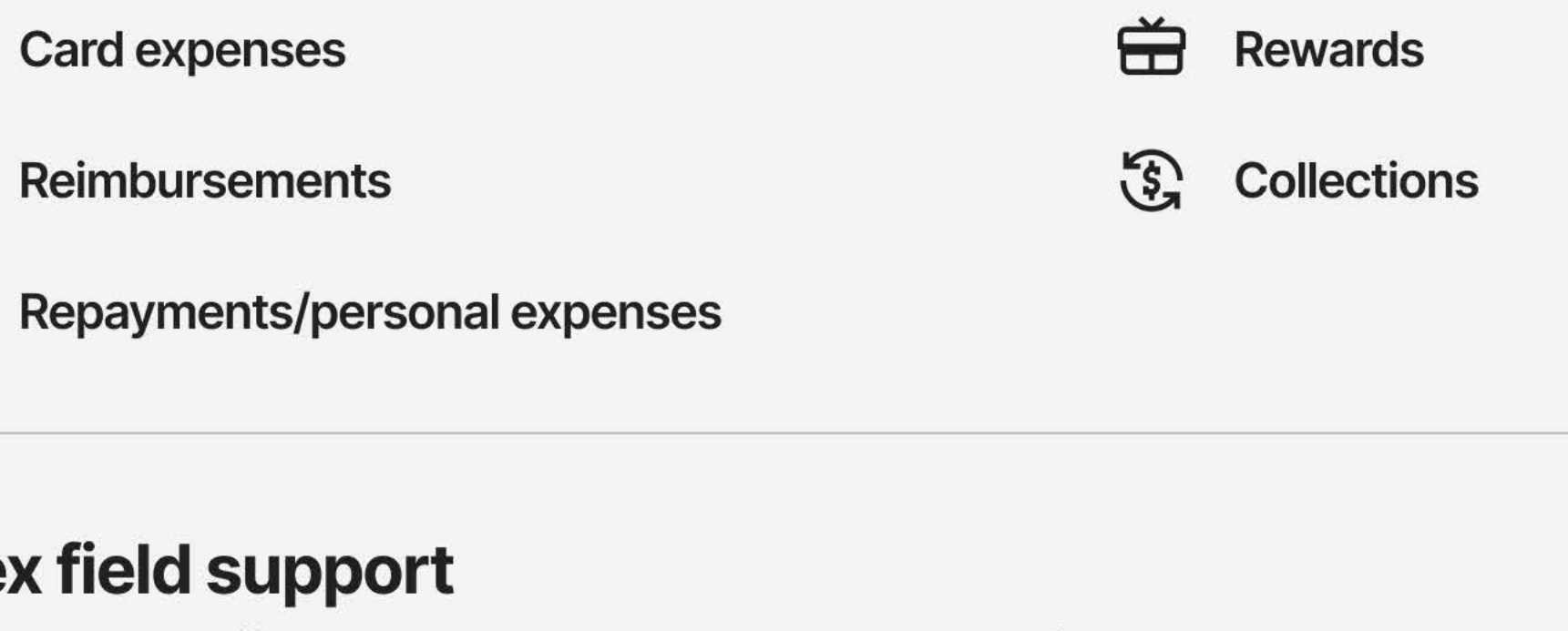

Brex currently offers support with these Universal CSV fields:

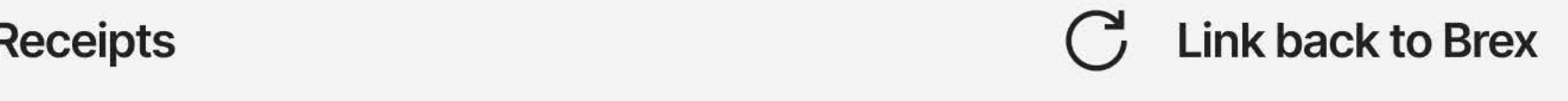

**Memos** 

### **Universal CSV field support**

Universal CSV currently offers support with these Brex fields:

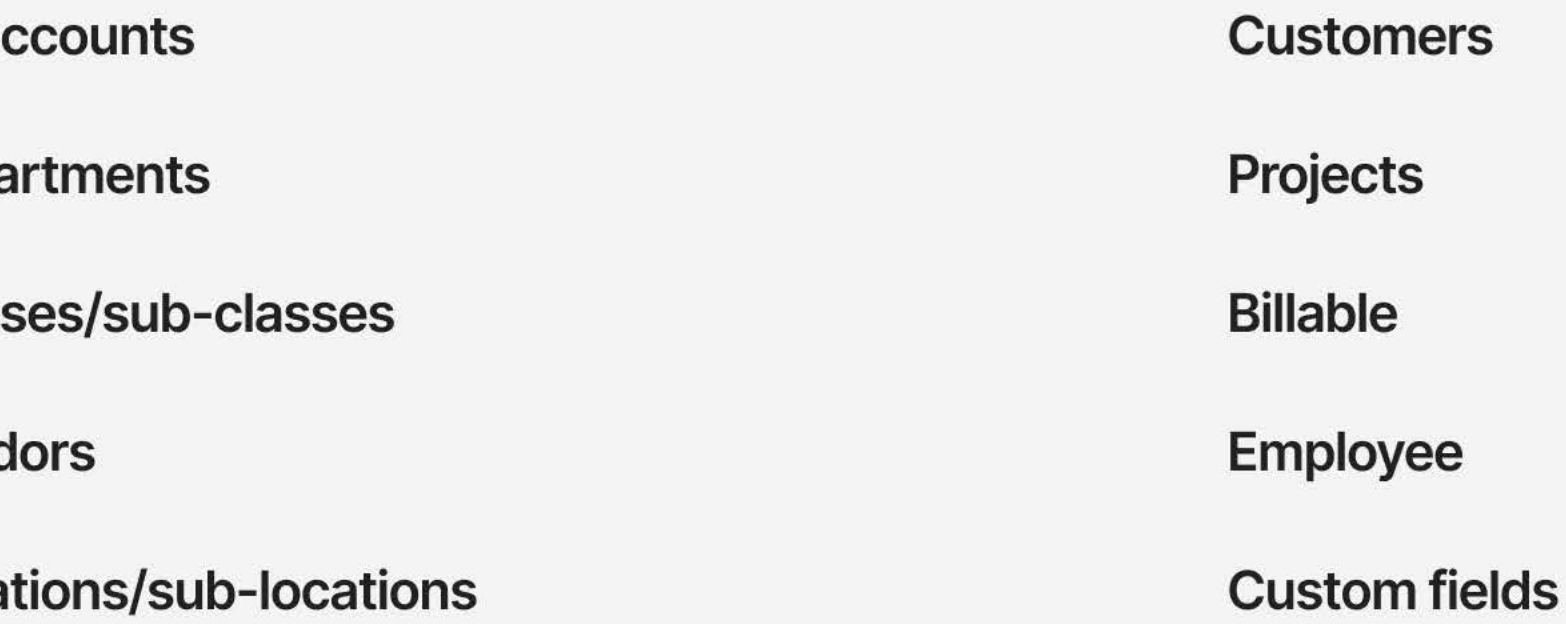

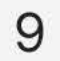

## **Supported custom** fields

Universal CSV lets you export custom fields from Brex.

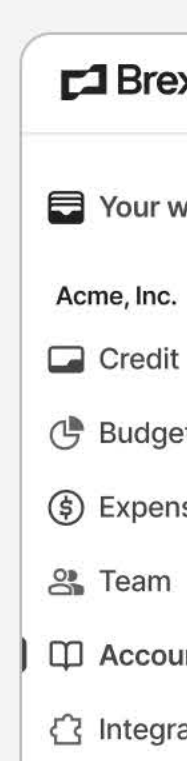

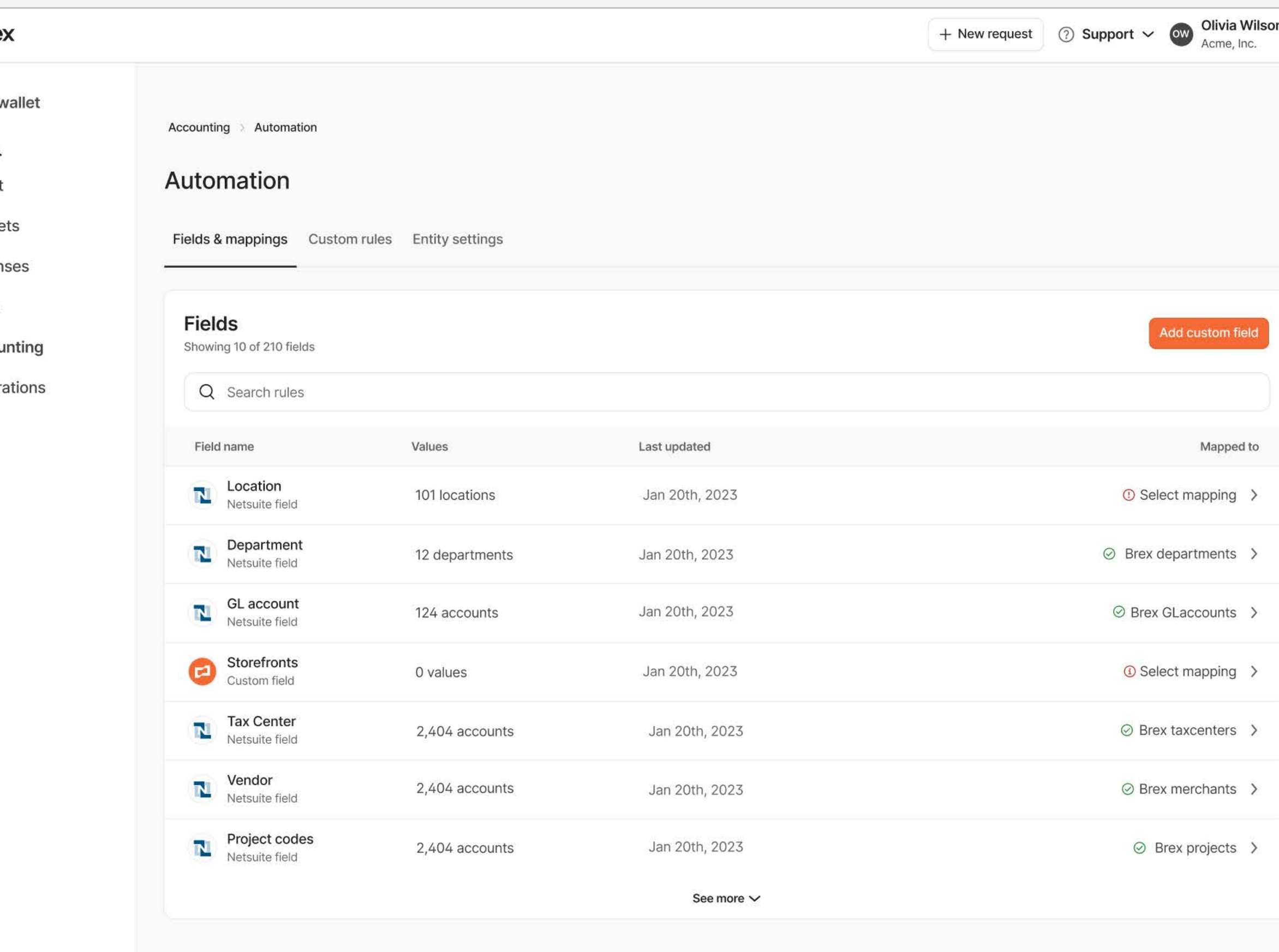

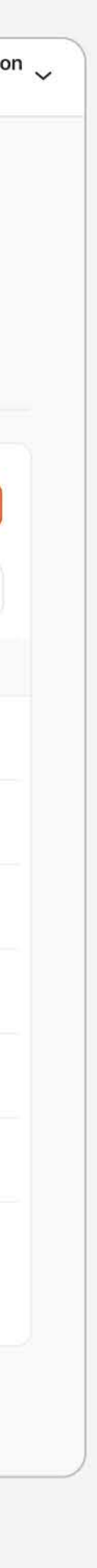

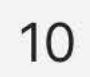

## **Exporting expenses**

You can export expenses via:

- General CSV
- ERP-specific CSV

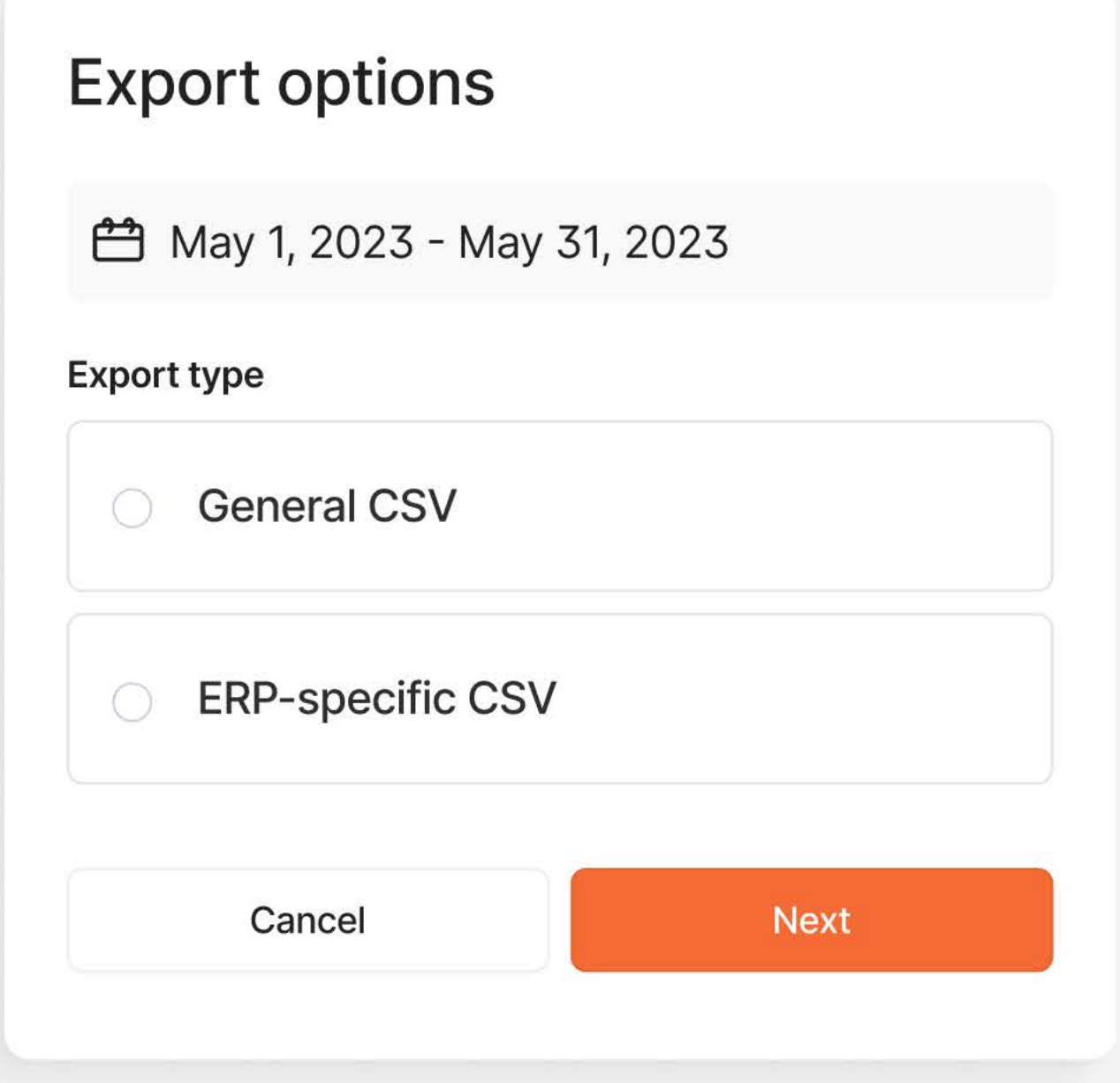

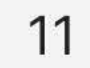

## Multi-entity enablement

Brex offers global entity export capabilities with Universal CSV.

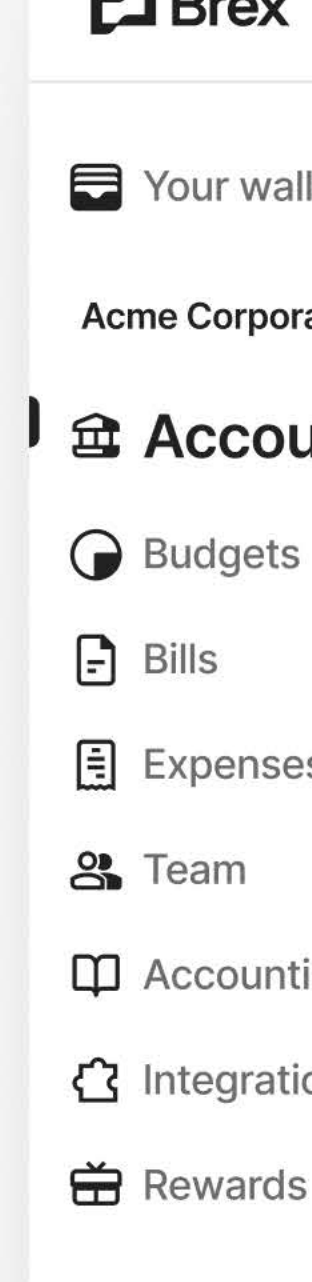

#### $\Box$  Brex

Your wallet

**Acme Corporation** 

#### *a* Accounts

**国** Expenses

 $\overline{2}$ 

**ID** Accounting

ᠿ Integrations

**台** Rewards

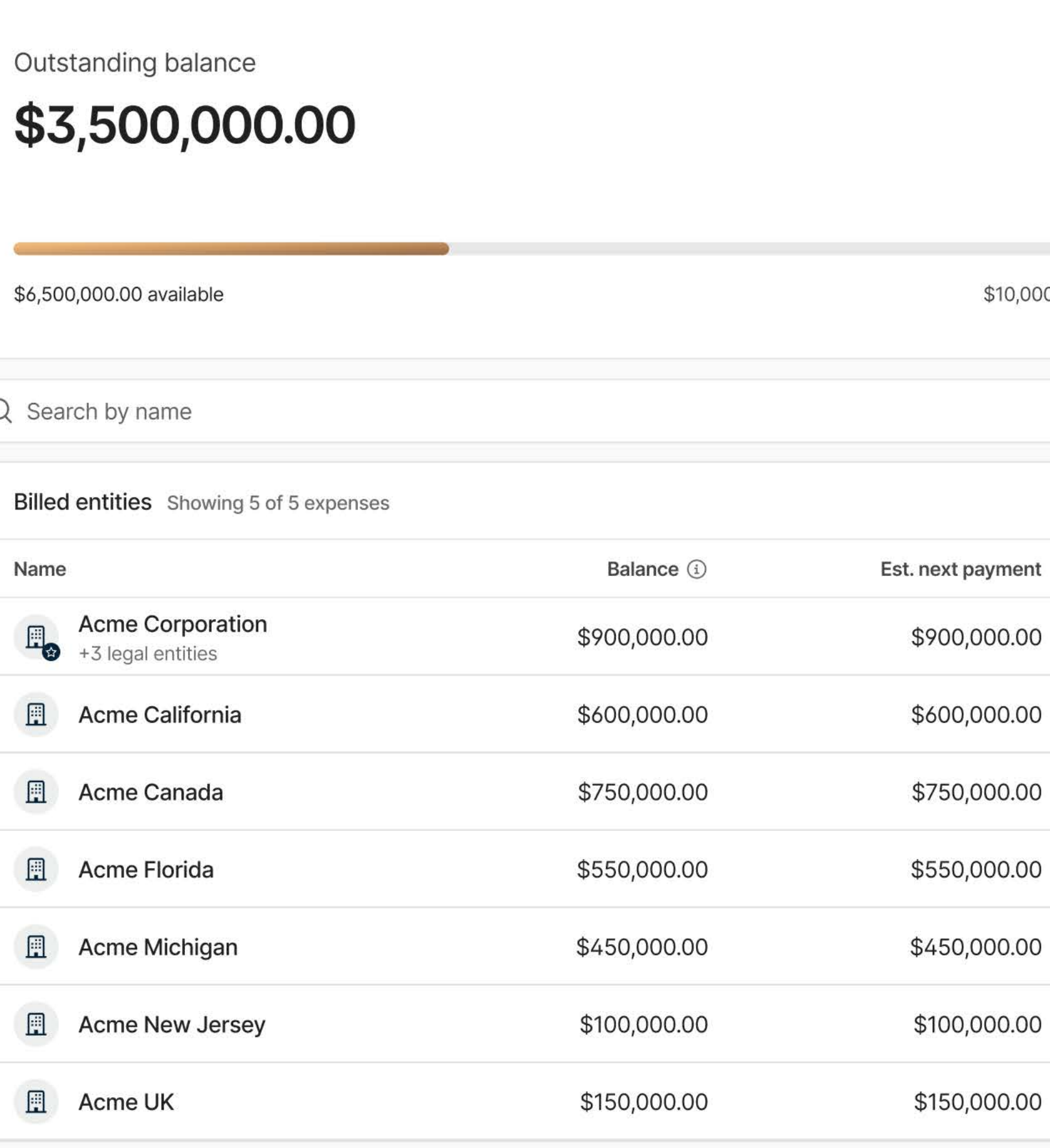

Accounts > Brex credit

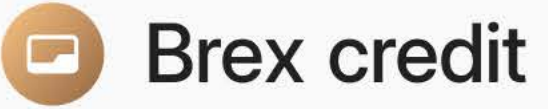

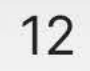

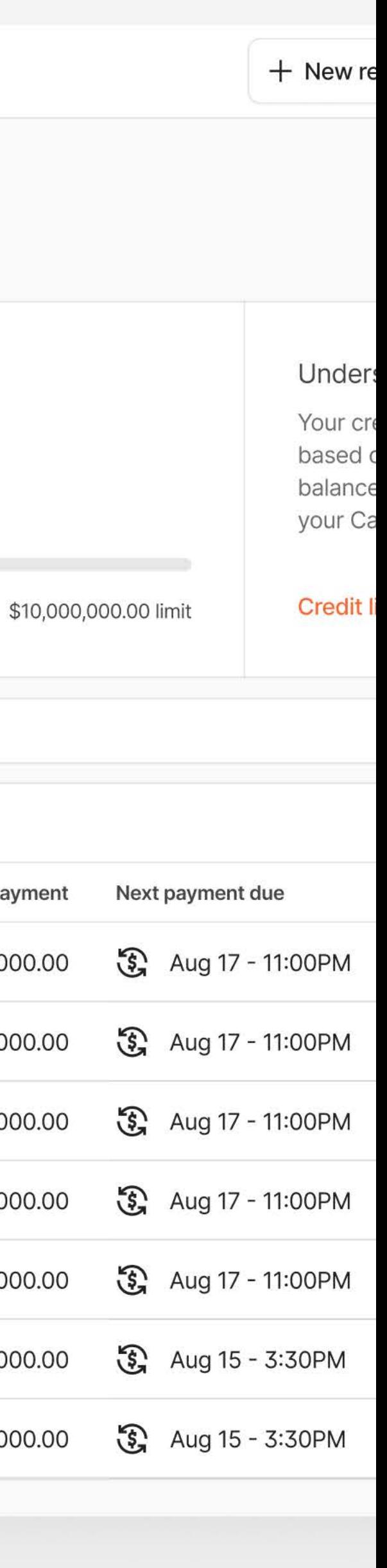

## We're here to help.

If you have any questions, please visit our Help Center, chat with us, or email [support@brex.com.](mailto:support@brex.com)

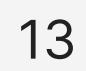